## **[Firmware Update with a USB](https://support.launchnovo.com/kb/firmware-update-with-usb-drive-for-novotouch-ek/) [Drive \(for NovoTouch EK-1\)](https://support.launchnovo.com/kb/firmware-update-with-usb-drive-for-novotouch-ek/)**

## **Important:**

- 1. *This document is applicable to NovoTouch EK series, including EK650i, EK750i, and EK860i.*
- 2. *Each EK model has its own upgrade package. Please make sure you download the correct package for your model. Using a wrong package could make your NovoTouch unable to boot up.*

## **Step-by-step instructions:**

1. The upgrade package is stored in a folder called "**upgrade\_551**". When you receive the firmware upgrade package, typically you need to unzip it first and then copy folder "**upgrade\_551**" onto a USB disk. You should see the following file/folder structure on the USB disk.

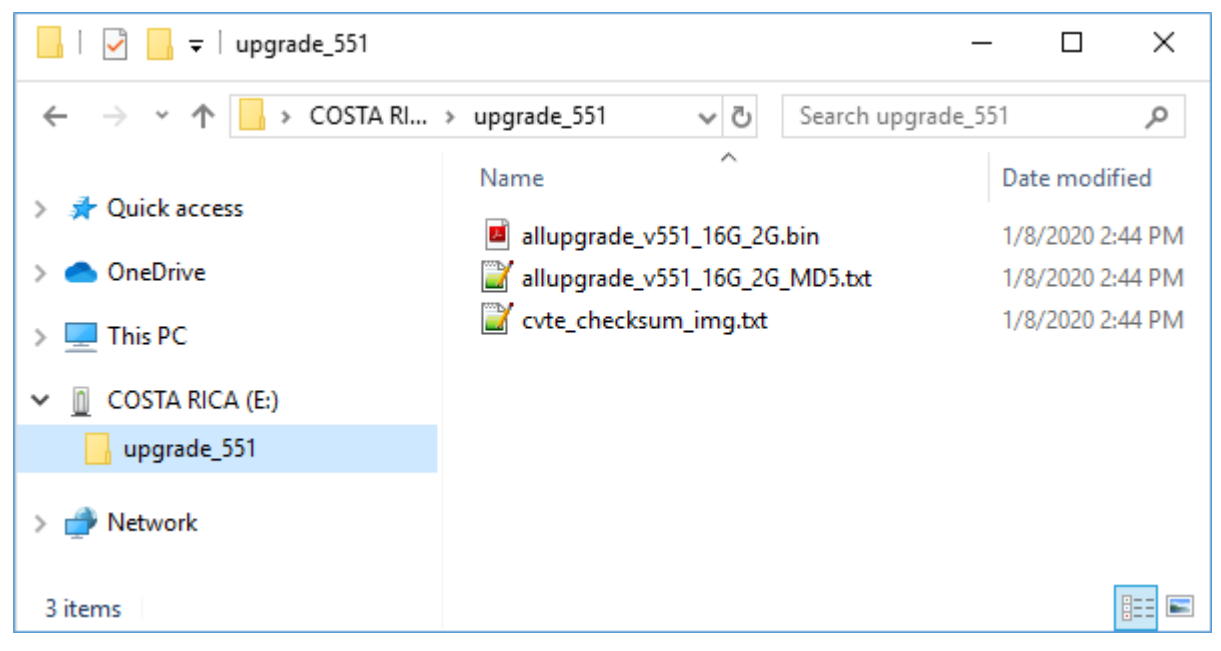

- 2. Power down NovoTouch panel.
- 3. Insert the USB disk into the USB port at the front panel of NovoTouch panel.
- 4. Press-and-hold button POWER until the LED flashes red and blue quickly, indicating the upgrade process is

started. Please do NOT remove the USB disk during this process.

- 5. A progress bar is shown to display the completion percentage. Once it gets to 100%, the NovoTouch will restart automatically. During this first-time boot-up, it will take a bit longer to perform some additional post-processing.
- 6. Once it fully boots into Android home screen, the firmware upgrade is completed. Now you can unplug the USB disk.